SmartWiFi

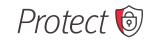

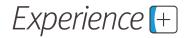

| Benefits & Features                                                                                                    | Protect SmartWiFi Mobile App | Experience SmartWiFi Mobile App |
|----------------------------------------------------------------------------------------------------|------------------------------|---------------------------------|
| Over the phone support                                                                                                    |                              |                                 |
| WiFi Assessment at installation                                                                                                    |                              |                                 |
| Newest device with WiFi 6 technology                                                                                                    |                              |                                 |
| <ul> <li>Protect SmartWiFi: Network Security</li> <li>Protect all devices connected to your Pioneer gateway</li> <li>Intrusion Blocks</li> <li>Block Malicious Websites</li> <li>Viruses &amp; Malware Blocks</li> </ul>                                                                                                    |                              | •                               |
| <ul> <li>Experience SmartWiFi: Enhanced Experience</li> <li>Prioritize applications or specific devices</li> <li>Enhanced Parental Controls</li> <li>Set time limits for specific applications</li> <li>Set Safe Search and YouTube restrictions</li> <li>View usage for all devices</li> <li>Block inappropriate online categories, such as violence</li> <li>Block applications you deem inappropriate</li> <li>Plus, all Protect SmartWiFi features!</li> </ul> |                              |                                 |
| <b>WiFi Extender</b> (as recommended by a Pioneer Tech)                                                                                                    |                              |                                 |
| Per month rate                                                                                                    | \$3.95                       | \$7.95                          |

## **Quick Start Guide:** Setting up your WiFi and App **GoPioneer SmartWiFi** 2 Download the app. Search either the Enter your personal GoPioneer SmartWiF Apple App or Google Play Store for information. The password

to the app store, then install the app on your mobile device.

QR code to take you

'GoPioneer SmartWiFi' or simply

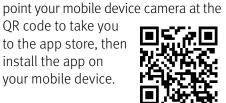

Select the "Let's get Started" button towards the bottom of the screen to sign up.

Let's get Started

Select OK.

you enter here will be used to access the app.

**NOTE:** Please wait at least 10 minutes after your GigaSpire has been 'turned up' before attempting step 4.

efore attempting step 4

small business WiFi network

me or business within a few ng your home network today

or details on how to use

port

Tap the OR code that appears within the app. (You will be asked to allow the app to access your camera.)

Point your camera at the QR code found on the bottom of your GigaSpire, or on the sticker that came in your box (example shown).

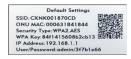

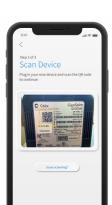

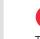

6

Tap the "Click here to skip" text since your WiFi is already working.

## *Click Submit and you're all done!*

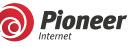

Go**Pioneer**.com

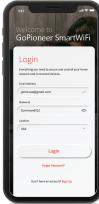